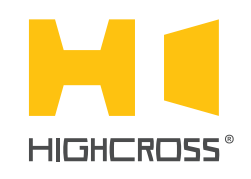

# ECM-DTS16D

Digital Temperature Sensor Module

Quick Reference Guide (revision 1.20)

# **OVERVIEW**

The digital temperature sensor module ECM-DTS16D is designed to receive temperature data from digital temperature sensors.

The module supports 1-Wire bus protocol. The sensors can derive power directly from the data line ("parasite power") or to be powered from "+" therminal.

The control, data exchange and configuration are all handled via TCP/IP protocol.

Up to 8 digital sensors can be used in "single-ended" mode when they are connected directly to terminals of every channel, or up to 16 sensors can be used in a "bus" mode when all they are combined to a bus connected to the terminals of channel #1.

Detection of sensor's factory numbers and assigning them to desired channels is handled via web-interface.

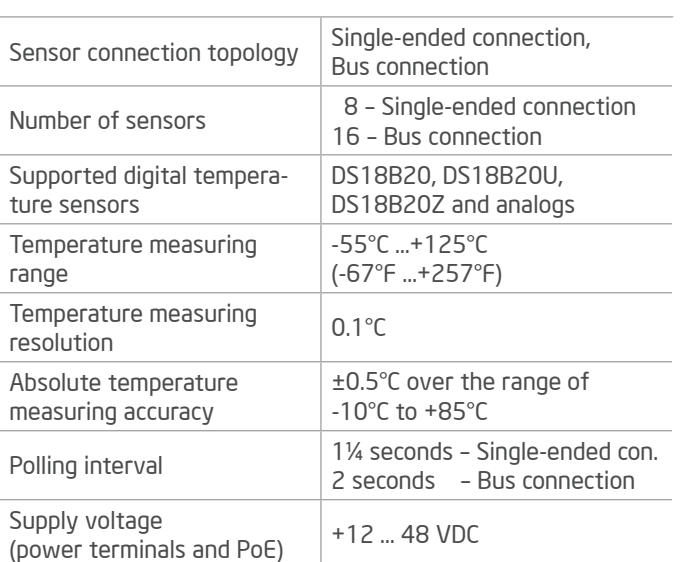

# SPECIFICATIONS

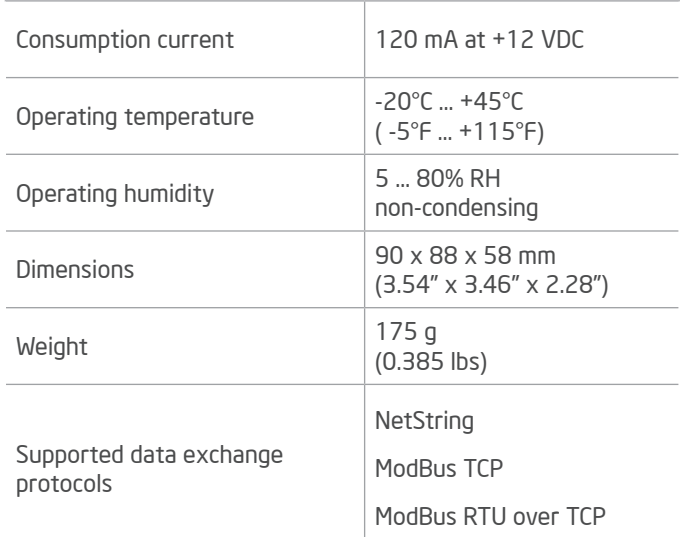

# DEVICE CONTROL COMPONENTS

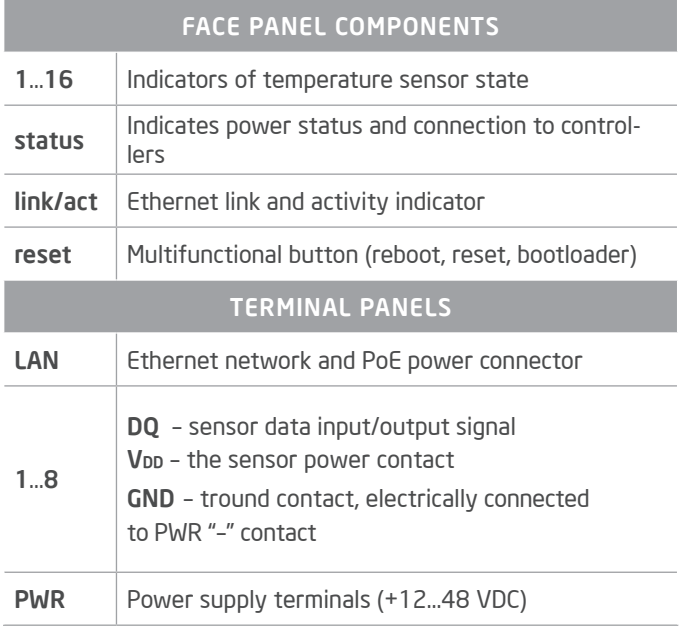

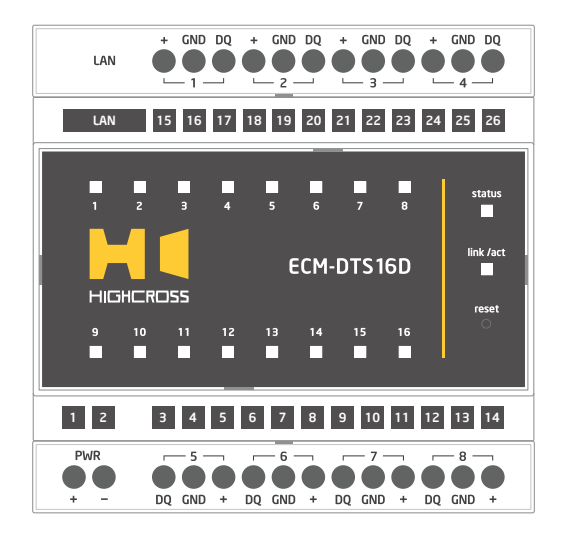

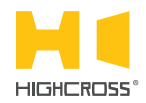

LED "status" indicates the power connection and connection status with controllers Off No power connected

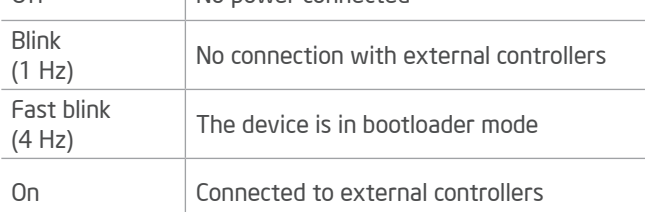

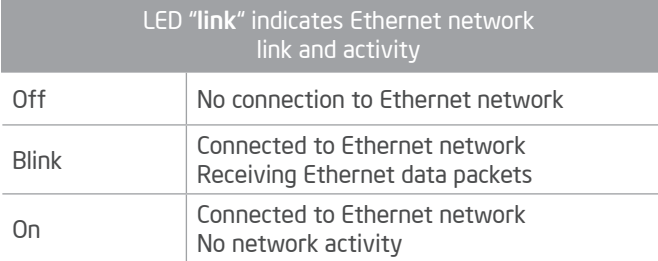

#### LEDs "1...16" display status of temperature sensors

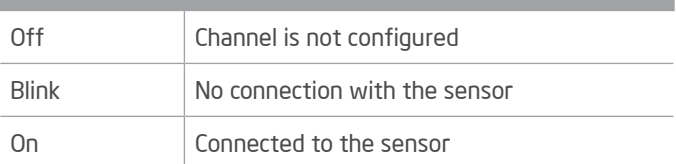

#### Multifunctional button "reset"

To reboot the device push the button for 1 second

To reset the device to factory defaults push and hold the button for 5 seconds.

IP–address will be set to 10.0.1.101, subnet mask - to 255.255.255.0. All other settings will be set to default values

For firmware update, power off the device, push and hold the button and power the device on. Release the button after the LED "status" will start to blink fast.

The network settings of the device started in bootloader mode are: IP–address – 10.0.1.101, subnet mask – 255.255.255.0

The PWR "+" and "–" terminals are designed to power the device +12...48 VDC if connected Ethernet switch has no PoE support.

In the "single-ended" connection mode, only one single sensor can be connected to every channel.

In the "**bus"** connection mode, all 16 sensors combined to a bus should be connected to cahnnel #1.

For connection diagrams refer to the Instruction manual.

# SETUP AND CONFIGURATION

The configu ation of the module is handled via web-interface.

To start working with the device:

- Connect the device to the Ethernet switch. If the switch has no PoE support, connect the power +12...48 VDC to the PWR terminal
- Ensure that your computer can connect to the network address 10.0.1.101 or set the TCP/IP settings of active network adaptor to: IP address – 10.0.1.100, subnet mask – 255.255.255.0
- Enter 10.0.1.101 in address bar of your web-browser
- Enter: login root, password root
- Configu e the device settings

The web-interface contains the next web-pages:

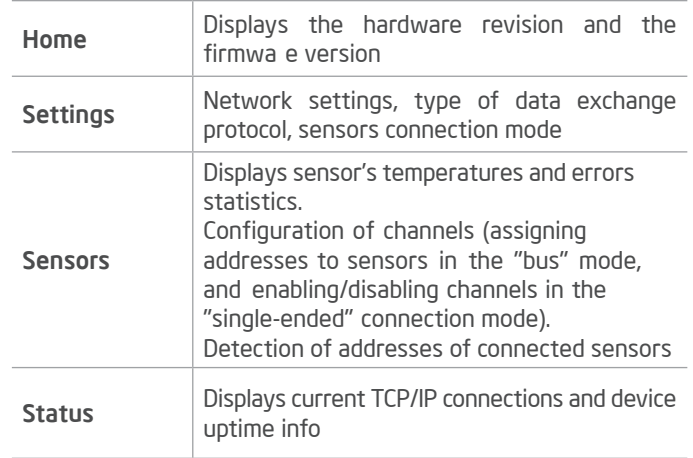

#### For further information refer to www.highcross.com